# **VIDEOJOGOS**

/

A CAPITAL SEXTA-FEIRA, 15 DE JANEIRO DE 1988 59

# **SOCO DE SOCO DE SOCO DE SOCO DE SOCO DE SOCO DE SOCO DE SOCO DE SOCO DE SOCO DE SOCO DE SOCO DE SOCO DE SOCO DE SOCO DE SOCO DE SOCO DE SOCO DE SOCO DE SOCO DE SOCO DE SOCO DE SOCO DE SOCO DE SOCO DE SOCO DE SOCO DE SOCO** MAQUINA: SpeclrUm

**VOAR,EM** «GUNSHIP»-

A — Sistemas aviónicos da proa;<br>G — Canhão de 30 mm;<br>F — Tanque de combustível da proa; bordo, e os ofensivos são de quatro tipos: mísseis W — «Asa» de armamento de bombordo;<br>W — «Asa» de armamento de estibordo;<br>E — Motor de bombordo;<br>E — Motor de bombordo;<br>mísseis guiados **Helffire** ar-solo (extrema direita). E - Motor de estibordo;<br>F - Tanque de combustível de popa; ros indicam as unidades de que dispomos. Na fila A - Sistemas aviónicos de popa (jammers - de baixo, ao centro, temos o restante sistema ofenperturbam os radares inimigos);<br>
Lançador de limalha;<br>
20 tiros, e à esquerda deste símbolo há o da lima-<br>
Lançador de fonte de calor (flare);<br>
lha; à direita, os flares. Estes dois últimos são sis-

A seguir ao painel central, para a direita, temos<br>
No pára-brisas, temos a mira tixa e a mira do contro mostrador, o altímetro, que mostra a altítude<br>
TADS (em caixa) e, passando ao painel, lado es-<br>
em pés. A agulha indic quanto mais alto se meter o colectivo - adiante se tal, se indica 1, na curva inferior, mostra que esta-

Os simuladores constituem uma parte importante do «arsenal» de jogos e, em regra, tornam-se<br>relativamente (ou muito) difíceis, e tanto mais quanto o programador procurou aproximar-se da<br>realidade. Este género de programas existe em<br>versões para todas s máquinas — incluindo os PC<br>— e o realismo é com frequência bastante conse-<br>guido, neste caso com desvantagens trum, que fica quase sempre como •• parente po-

bre», devido às suas limitações de memória. Com-<br>parem-se, por exemplo, as versões para um Com-<br>modore ou Atari e as do Spectrum e perceber-se-á<br>que alguns K a mais fazem toda a diferença.<br>Todavia, progressos significativo

de e ultrapassa a melhor até agora aparecida para<br>este género de aparelhos, **Tomahawk**, que era já<br>muito boa e obrigou muito «piloto» a despenhar-se<br>sem remédio. O problema é que muito poucos utili-<br>zadores conseguirão tir pais características do aparelho em que o jogo se<br>inspira, o **Apache AH-64A**, de forma a que melhor se compreenda o que temos entre mãos. Para ob-viar a essa situação, procuraremos reproduzir as partes principais do manual, pelo menos para facilitar um pouco a vida aos leitores. Para começar, as teclas:

- 1 Ligar/desligar o motor n.º 1;<br>2 Ligar/desligar o motor n.º 2;<br>3 Rotores.
- 
- 

- Seleção de armas (weapons).

F - Largar fonte de calor (para iludir mísseis<br>inimigos de infravermelhos);<br>C - Largar limalhas (para iludir radares e mís-

na zona central, aquilo que vemos, com as miras para disparar as armas contra o inimigo.<br>Em cima, há uma série de letras, que mostra o

estado em que se encontram os sistemas de bordo que o TADS está «preso», dando a distância em<br>e partes do aparelho. Se estiverem verdes, isso que se encontra, em quilómetros, e a ampliação da indica que tudo está a correr bem, se muda de cor imagem (×32, ×65, etc.), o modo de mapa mosé sinal de que algo vai mal, por qualquer motivo. tra um pequeno pormenor de um mapa de sector, Da esquerda para a direita, as letras significam: ou seja, a área mais próxima de onde estamos; o

O — Ópticas do nariz do héli (controlo do TADS recebemos, mas que desaparece logo e não fica — aquisição automática de alvo, que funciona liga- em memória.<br>da ao nosso «capacete»);<br>Por debaixo do CRT temos os sistemas ofen

- 
- 
- 
- 
- 
- 
- 

perturbam os radares inimigos);<br>
L — Lançador de limalha;<br>
20 tiros, e à esquiside de calor (flare);<br>
R — Rotores de cauda (controlam a rotação do temas defensivos.<br>
a gauri ao paparelho).

querdo, ao alto, ha uma luz que indica se o rotor<br>está ligado à engrenagem ou em «ponto-morto»;<br>neste último caso, está vermelha, e fica apagada<br>o indicador de combustível (F), com duas barras, a<br>da esquerda para o tanque quanto mais alto se meter o colectivo - adiante se<br>falará desta expressão - maior a potência e o<br>impulso.

esquerda deste indicador, temos uma bússola, que contra-medidas de radar (jammer), acende-se a<br>indica para onde o héli está virado — e não neces-lâmpada verde e, se fomos bem sucedidos, a ver-<br>sariamente o rumo que segue; sola, noutro indicador, com três setas: a branca sem perigo). Por debaixo daquele aviso está outro, representa o azimute da proa (como na bússola), a que funciona da mesma maneira, mas quanto a verde indica rumo que, de fa determinado destino. Quando as três estão sobre- IR jammer e somos bem sucedidos torna-se postas, vamos no bom caminho. Um indicador digi-<br>tal INS, por debaixo, mostra também o rumo para Finalmente, em baixo e à direita, um display tal INS, por debaixo, mostra também o rumo para o nosso destino (ISN é o sistema de navegação por inércia).<br>
«Andando» para a direita no painel, ao alto, tiaéreas ou lançadores de mísseis; pontos brancos<br>
temos um grande mostrador, que indica a velocida-<br>
de do ar, ou seja, a nossa velocidade em nós (100 um ponto a Se estativos a inergular du a subm, inclinados para limite de 3 de estateras do unidarios e de estateras a céu, a parte escura, o solo).<br>
Na parte central do painel temos os «écrans» maticamente para curta distância.<br>
do C «preso» a um alvo aparece a identificação desse entrando no mais importante: como funciona o héli<br>alvo. Por baixo no «écran» maior, que representa · e como voar nele. alvo. Por baixo no «écran» maior, que representa

na zona central, aquilo que vemos, com as miras um **display screen**, há três modos de operação: **o para disparar as armas contra o inimigo. modo TADS** dá uma imagem, como se fosse obti-<br>Em cima, há uma série de letras, ou seja, a área mais próxima de onde estamos; o modo de mensagem rádio dá a mensagem que recebemos, mas que desaparece logo e não fica

#### Painel de instrumentos

Vejamos, agora, o painel de instrumentos, que estará sempre à nossa frente, excepto quando executamos outras funções, como a selecção inicial de armamento para o helicóptero. O nosso ponto de vista é o do piloto, com o painel em baixo, luzes indicadoras de danos na parte superior e,

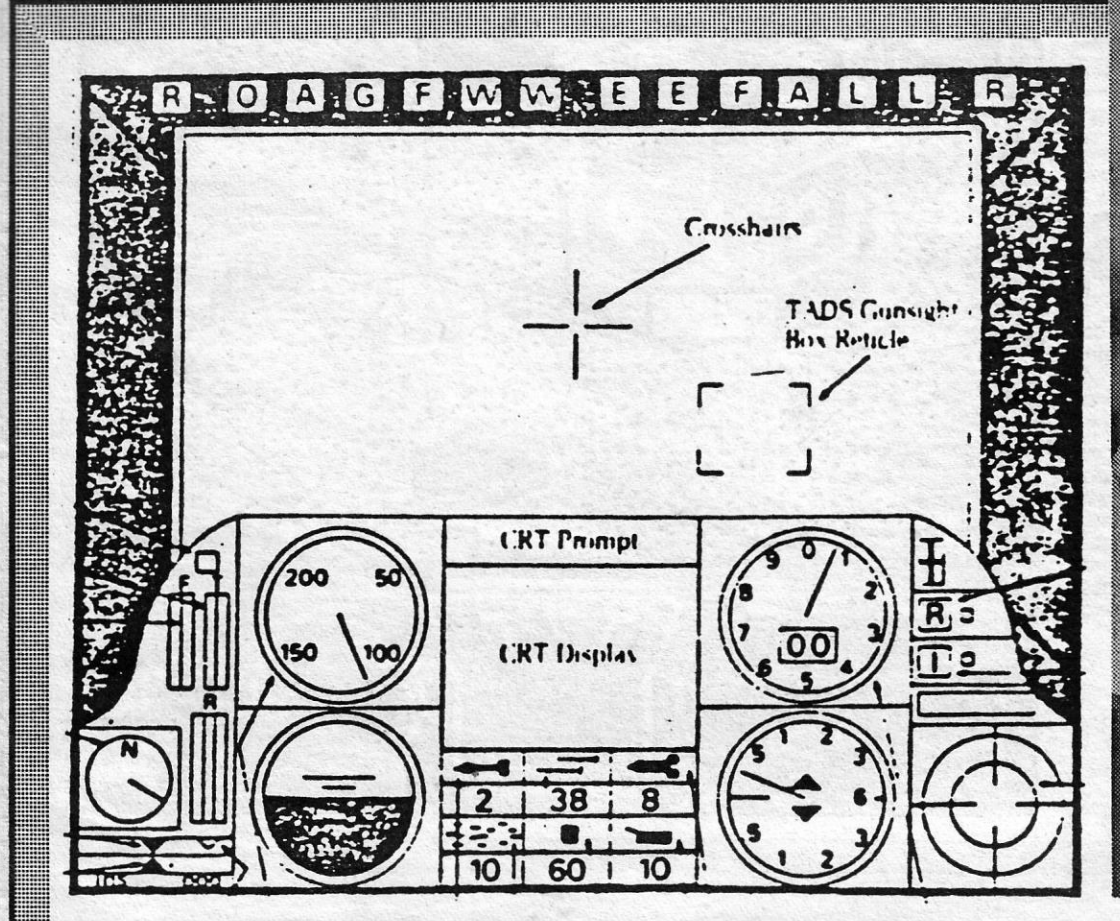

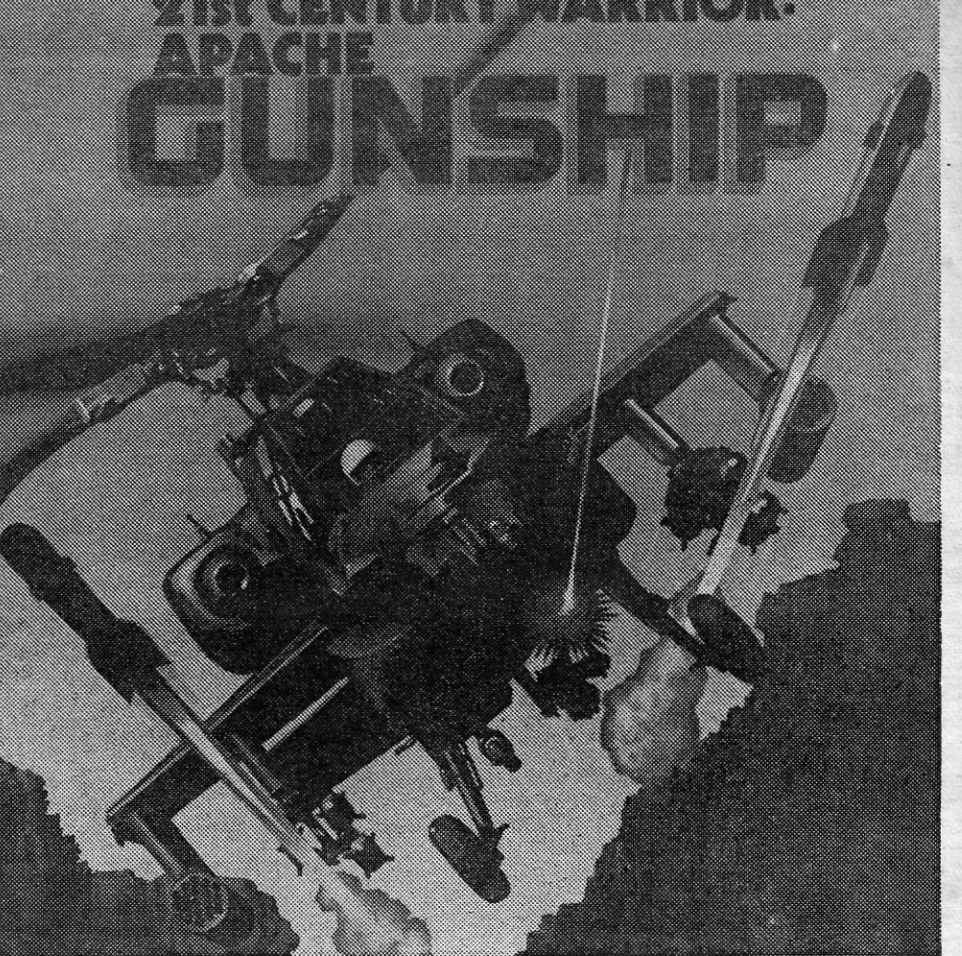

**ANUAL** 

# **BÓLIDES EM FRACA ACELERAÇÃO**

impulso. No extremo direito do painel, em cima, a luz de Por baixo desses dois indicadores, um outro, aviso de radar e das nossas contramedidas (jammarcado «R», é um conta-rotações e apresenta ming). Se um radar inimigo nos detecta, o «R» três barras (as da esquerda e da direita correspon- torna-se vermelho e pisca, mas se é «fixado» em<br>dem às RPM dos motores de bombordo e estibor- nós, para disparo de um míssil, por exemplo, a<br>do, a do centro indica as RPM indica para onde o héli está virado - e não neces- lâmpada verde e, se fomos bem sucedidos, a ver-sariamente o rumo que segue; isto é, a proa do melha desaparece (isto é funciona para a situação héli pode estar virada para Norte e o aparelho voar em que o radar inimigo está já «preso» para o tiro,<br>um pouco de lado, com rumo NW, por exemplo. pois o jamming não impede a detecção geral por<br>Aliás, o rumo é indicado lo representa o azimute da proa (como na bússola), a que funciona da mesma maneira, mas quanto a verde indica rumo que, de facto, seguimos, e a infravermelhos: se um míssil guiado pelo calor do vermelha, o rumo que deveremos tomar para um héli se aproxima, a luz fica vermelha, se ligamos o o nosso destino (ISN é o sistema de navegação e mostra a que tipo de ameaça está sujeito o heli-<br>por inércia). temos um grande mostrador, que indica a velocida- · significa mísseis em voo (inimigos ou nossos); e de do ar, ou seja, a nossa velocidade em nós (100 um ponto a piscar, vermelho e branco, revela um<br>nós são cerca de 114 milhas por hora). Por debai- helicóptero inimigo. O **display** funciona com dois<br>xo deste, há o hori sa posição relativamente a um plano horizontal e dois círculos concêntricos, com o interior até um se estamos a mergulhar ou a subir, inclinados para limite de 3 quilómetros e o exterior para além desta a esquerda ou direita (o azul, como é evidente, distância. Se um míssil ou héli inimigo se aproxima<br>representa a céu, a parte escura, o solo). a umas centenas de metros, o **dislay** muda autodo CRT, em que a pequena janela rectangular su-<br>perior indica se temos uma mensagem a receber cockpit do helicópero e funções dos instrumentos,<br>(rádio MSG), se temos um alvo (target) pela fren- ficamos por aqui, que já vai

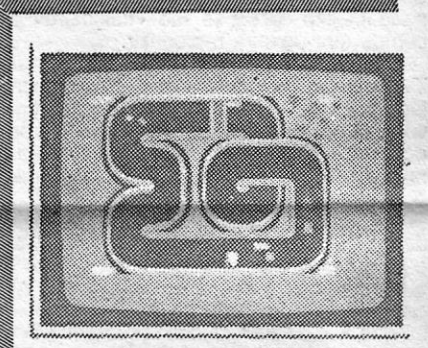

## TÍTULO: «Super Sprint» MÁQUINA: Spectrum

GENERO: Simulador (?)<br>GRAFICOS (1-10): 6 DIFICULDAOE (1-10): 3 CONSELHO: Jogar na *. arcade* 

**GUIA TV/«A CAPITAL» — XXIII** 

Chamar simulador a *Super Sprint*  parece um bocado abusivo, mas não custa, a quem lhe pegue, imaginar-se ao volante de um bólide de corrida, fazendo os possíveis por se manter direito na pista do Grande Prêmio. Pelos salões de *arcade,* pelo menos, temos visto muita gente entusiasmada com a versão em que foi basear- -se esta do Spectrum, e a primeira, como não podia deixar' de ser, tem todas as vantagens de cor, som e rapidez. O que é preciso fazer? Pois bem, <sup>é</sup>isso, conduzir um pequeno carro, visto do alto, como a pista, com três controles apenas, e não julguem que é fácil, porque basta um descuido para perder (quase) irremediavelmente a direcção. Há uma escolha de circuitos, uns menos complicados do que outros, mas o efeito geral é sempre muito parecido, mais curva, menos curva. Na versão de *arcade,* alguns dos defeitos do jogo ainda passam, mas, no Spectrum, tornam-se demasiado patentes, como gráficos demasiado pequenos, misturas de atributos, etc. De qualquer forma, é possível que haja quem goste.

seis guiados por radar);<br>Y — Pausa:

J-Ligar/desligar medidas contra radares ini-

migos;<br>K — Ligar/desligar medidas contra infravermelhos inimigos;<br> **1** — Olhar à esquerda;<br> **O** — Olhar em frente;

 $P$  - Olhar à direita;<br> $Q$  - Subir devagar/

Q — Subir devagar/depressa (com **caps shift);**<br>A — Descer devagar/depressa **(com caps** shift);

- Selecção de armas em voo (só uma arma ofensiva pode ser usada de cada vez);<br>W+J — Largar armas já usadas;

- Largar armas já usadas;

D - Relatório de danos;<br>Z - Rodar à esquerda;

Rodar à direita;

R — Ejectar-se;<br>M — Mapa;<br>BREAK — Pausa;<br>SPACE — Modificar mensagens e informações

recebidas no CRT;<br>ENTER — Parar rotação.

VIDEOJOGOS POP DANIEL LIMA

FAZER' **«SKATE» NÃO É PARA TODOS** 

## **TÍTULO: «720<sup>0</sup>» MÁQUINAS: Spectrum**

Faltava este, para juntar aos muitos simulado-<br>res que por aí se mexem, e começou nas *arca-*<br>*des*, sendo agora passado para o Spectrum — é isso mesmo, o *skate,* ainda em relativa moda, só não se percebendo bem por que motivo deram o título de *7200* ao jogo.

Diga-se, desde já, que o jogo é uma maravilha, com excelentes gráficos e muita imaginação, tomando-se um verdadeiro prazer passar umas horas com. ele diante do televisor.

Controlamos um *skater,* como é evidente, à solta nas ruas da cidade, que não se mostram muito propícias a essa actividade, já que apre-sentam o panorama normal de qualquer artéria - e o nosso jovem não pode colidir com ninguém. No entanto, as ruas oferecem outras opor-

# $\sim$   $\sim$ **TOBOGA E UM BOM DESAFIO**

## TÍTULO: «Bobsleigh» **MAQUINA: Spectrum**

tunidades, tais como notas de dólares, que podem ser apanhadas, e locais que ocultam bónus para O *skater.* Além disso, há lojas, onde o jovem *skater* pode adquirir mais bom equipamento, se tiver dinheiro para isso.

Ora, para arranjar dinheiro, ele tem de acumular prémios com as suas habilidades num dos quatro parques da cidade, saltando, fazendo *s/a-10m,* usando rampas, etc., e a posição destes parques ou das lojas pode ser vista num mapa, que se chama ao «écran». Cuidado, no entanto, em não perder muito tempo parado, porque abe-lhas assassinas. andam à solta e picam a sério.

mais quente há que colocar as lâminas metálicas<br>adequadas). Depois de tudo isso, é só empurrar o tobogã, para lhe dar embalagem, saltar para cima do veículo e tentar mantê-Io entre as paredes de gelo e neve em que se move (a-propósito, manter boa forma flsica é essencial).

GÉNERO: Slmulador/AcÇão GRÁFICOS (1-10): 9 DIFICULDADE (1-10): 8 CONSELHO: A comprar

Na onda de simuladores Veio agora um que antes só aparecera como parte de um conjunto de desportos de Invemo, e podem crer que não é nada fácil e revela-se tão «traiçoeiro» como a corrida que procura reproduzir.

*Yogi Bear* é um popular personagem da B.<br>D. e desenho animado, como sabem, e transfor-<br>má-lo em personagem de computador não foi muito fácil, embora o jogo resulte razoavelmente. No entanto, sente-se sempre - como em relação a outros do género — que há ali qualquer coisa que não bate muito certo.

Alguns leitores terão já visto, pelo menos na TV, corridas de tobogãs de dois ou quatro tripulantes, com o veículo lançado por uma encosta a velocidades doidas e, às vezes, voando para fora do quase túnel em que se desloca, se entrou numa curva com excessiva imprudência de quem o conduz.

O pior é que os obstáculos são muitos e os inimigos ainda mais, a menos que *Yogi* encontre maior segurança nas cavemas, mas aí perde a oportunidade de encontrar cestos de piquenique, e todos sabem como o urso come (se ele começar a diminuir de tamanho, já sabem...). Além

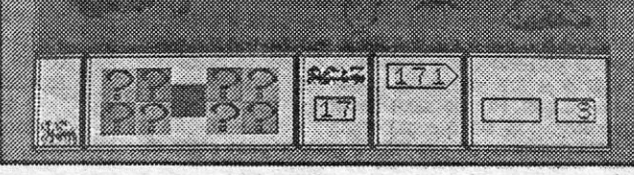

Há uma escolha de classes de tobogãs, desde o amador ao que é utilizado nas Olimpíadas, e também de tripulantes, que podem ser dois ou quatro, mas tudo dentro do dinheiro que os patrocinadores deram para se gastar, claro. Depois, há que avaliar bem as condições em que vai correr-se, desde o estado da equipa ao tempo que faz (por exemplo, se está mais frio ou um pouco

> disso, há doces de maçã, e estes são importantes, porque, de cada vez que *Yogi* apanha um, acende-se uma «caixa» na parte inferior do •• écran •• , que representa uma «pedra» de onde se pode saltar para a prisão de *800 800.* Quan-do todas as "pedras» tiverem sido apanhadas Yogi alcançará o verdadeiro local onde o ursinho se encontra.

# **AJUDE CRIMINOSOS A FUGIR**

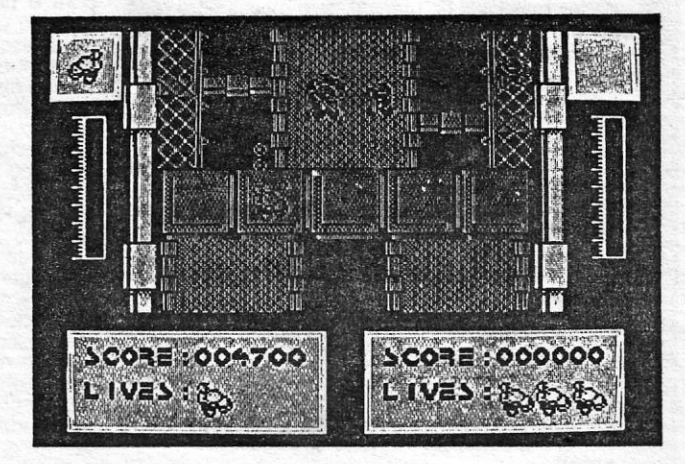

-Ullimale Combal Mission· (UCM) MÁQUINA: **Spectrum** 

Ajudar presos a fugirem não é ideia nova<br>--- lembram-se de *Monty*, --- mas este é um jogo diferente e bem «esgalhado», com gráficos bons e um desenvolvimento muito razoável, para além de ser suficientemente difícil para agarrar o jogador ao «écran».

Nas primeiras tentativas, o mais natural é satrem «disparados», mas acabarão por chegar ao . fim e s6 então poderão travar. O importante, como dissemos, é manter o *bob* na pista e, para. isso, há sempre uma corrida de experiência, artes das classificativas.

> «curioso» desta história é que, por cada guarda morto, se arranjam mais pontos e, eventualmen-te, vidas extra, o que demonstra que há uma «moral» típica dos jogos de computador, que nada tem a ver com a realidade.

Os gráficos estão bem executados, a escolha inicial por «menu» cobre, mais ou menos, tudo o que há a fazer, e só resta boa agilidade nos dedos e excelentes reflexos.

GÉNERO: Acção GRÁFICOS (1-10): 8 DIFICULDADE (1-10): 8 CONSELHO: A comprar, se gosta de simuladores

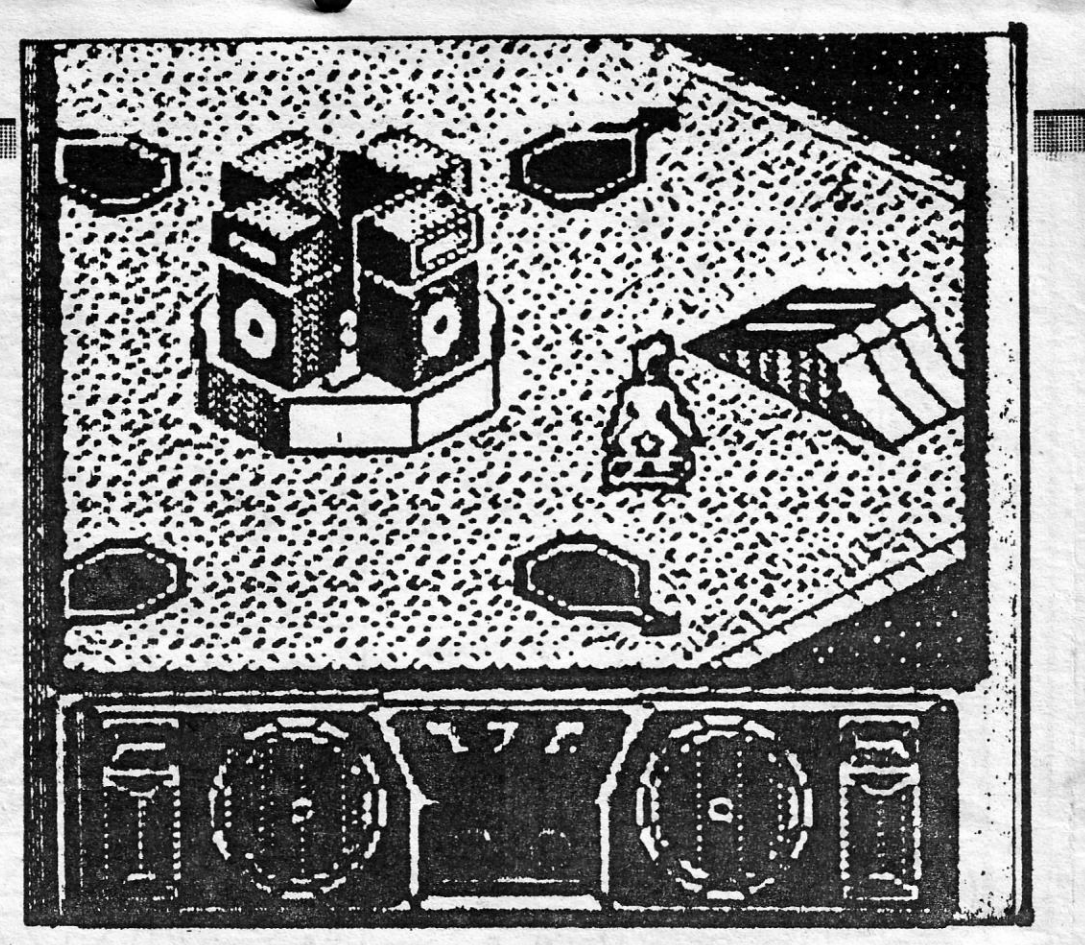

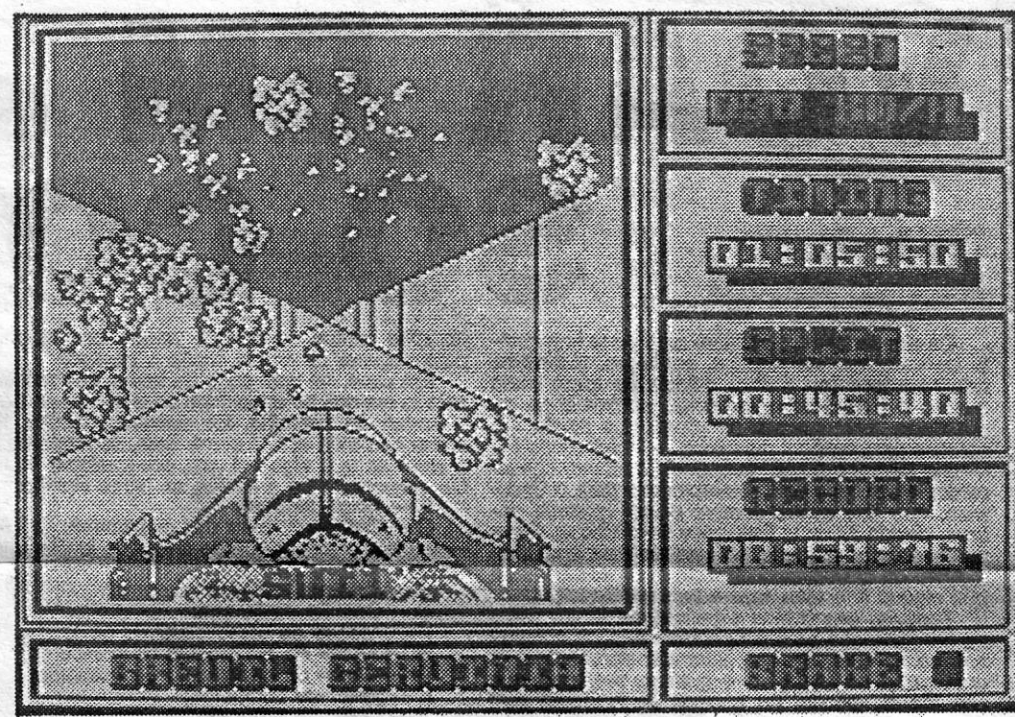

# • **«YOGI BEAR» EM APUROS**

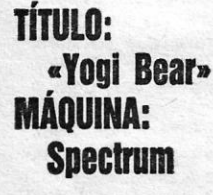

O cenário é aquele a que estamos habituados, o parque onde O urso habita, e o ambiente' é, também, semelhante, não faltando o guarda Smith para complicar as coisas. E o que aconteceu? Só isto: o ursinho *800 800* foi raptado e *Yogi* tem de encontrá-Io antes de ele começar a. pensar em hibemar.

O jogo é um pouco infantil, os gráficos po-diam ter sido mais bem trabalhados, mas no conjunto, não é melhor, nem pior, que outros do gênero. Os mais novos, pelo menos, talvez gostem.

TiTULO:

Dois perigosissimos criminosos, *Warmonger*  e *Mandroid,* estão presos num satélite, que orbita a Terra, e conseguiram, numa primeira fase, escapar das suas celas, encontrando-se agora no exterior. Claro que os guardas logo se aperceberam das suas intenções e aparecem em grande número, pouco dispostos a limitarem-se a deitar-Ihes a mão. O assunto resolve-se a tiro e é também a tiro que os dois criminosos abrem caminho.

Se jogarmos sozinhos, controlamos Warmonger, mas podemos arranjar um parceiro e, nesse caso, cada um movimenta o seu criminoso. O

No género, temos visto bastante melhor, é verdade, e este *UCM,* que tem um formato semelhante a alguns tiro-ao-alvo espaciais, de que aqui temos falado, sofre de um defeito que também Ihes era peculiar: por vezes, não se distingue bem a trajectória dos tiros. Mas isso é o menos e, para quem gosta destes jogos, há entretenimento garantido.

GÉNERO: Acção GRÁFICOS (1-10): 8 DIFICULDADE: (1-10): 9 CONSELHO: Ver antes de comprar

the contract of the contract of the contract of

GÉNERO: Acção GRÁFICOS (1-10): 7 DIFICULDADE (1-10): 8 CONSELHO: Ver antes de comprar

XXIV—GUIA TV/«A CAPITAL» **A CAPITAL»** (1995)

# **Pokes & Dicas**

 $A^s$ s férias de Natal, ao contrário do que esperávamos, traduziram-se numa diminuição sensível de colaboração e, neste momento, estamos um bocado «aper-<br>tados» com falta de cartas. A solução é só

tados» com falta de cartas. A solução é só<br>uma, como sabem: já que esta secção é feita, essencialmente - e quase a 100 por cento -, a partir dos vossos contributos, fica empobrecida, se abranda o fluxo de cartas. Ainda por cima, durante as férias, devem ter tido mais tempo para se dedicarem aos jogos e, assim, devem estar cheios de *dicas*, sobretudo, para ajudar outros lei-<br>tores*.* 

Lembramos, uma vez mais, que será preferivel enviar o vosso material escrito de forma legível - à máquina era o ideal, mas nem todos a ela têm acesso, como se compreende - e, desejável também, de um só lado da folha ou folhas. E explicamos a razão: é que, se o material vem bem escrito e de um só lado da folha, é mais fácil arrumá--10 para os nossos cólegas da. fotocomposi-- e também para nós, claro, porque, quando as *dicas* e' *pokes* vêm dos dois lados, temos que reescrever pelo menos uma das páginas. Façam esse jeito, OK?

Quanto aos mapas, recordamos também que devem vir desenhados de forma clara, de preferência a preto sobre papel branco, não interessando muito as dimensões (pode ser meia A4 ou A4, se quiserem. Procurem, também, criar algo de novo, quando retiram de uma revista qualquer a estrutura geral do mapa.

Pyjamarama de novo lonshen No

Ainda há relativamente pouco tempo demos a soluçãQ de *Pyjamsrama,* mas, entre- ' tanto, um grupo de amigos do Seixal, intitulado os *Morcegos Negros.* mandou material para esse jogo. Como alguns leitores também O pediram, talvez por terem falhado os números deste suplemento em que o publicámos, aqui vai de novo, e pela última vez, pelo menos para os tempos mais próximos:

- Apanhar a «£» (libra) na sala dos

jogo!<br>
Este grupo de leitores quer saber as te-<br>
clas de *Strike Force Cobra*, quer mapa de Robin Wood e ajudas para os seguintes jogos: *Flunky, Rana Rama, Sabre Wulf, Firebird. High Encountar. Cobra. Hijack* e *Vara Cruz* (veio no último suplemento). E mandou *pokes.* que vão na parte respectiva.

#### Avenger explicado

o *Carlos Manuel Cabral do Carmo,* da Quinta da Carreira, lote 19, 1.° 3500 Viseu, quer trocar ideias sobre «sottware» e mandou *dicas* para *Avenger.* além de um desenho-mapa de *Rogue Trooper,* que talvez tenha algumas dificuldades de reprodução.

- frangos. . 2 - Trocar a libra pelo «penny» na sala do «help».
- Abrir a porta da sala onde está o<br>Lurso urso. .
- 4 Apanhar o martelo na casa de ba-
- nho da sanita.<br>5 Trocar o martelo pelo extintor na sala
- das luzes e acender a luz n.º 1.<br>6 Apagar o fogo na sala por debaixo. do telhado, onde está a espada
- do telhado, onde esta a espada<br>(usar o extintor).<br>7 Ao entrar na sala da espada,<br>anda-se para a direita e cai-se noutra sala, onde se deve trocar o extintor pela chave quadrada.
- .8- Abrir a porta na sala onde está o *ticket* da livraria. .
- Apanhar a pistola na sala do bilhar.
- 10 Acender a luz n.º 3 na sala das luzes.
- 11 Apanhar a chave triangular na sala do foguetão.
- 12-Acender a luz n.º 1 na sala das luzes.
- 13 Abrir a porta na sala do peso, que cai, com a chave triangular. 14 - Carregar a pistola na sala da bate-
- ria (na bateria). 15 - Trocar a chave pela carta, na sala
- da carta. 16 - Trocar a carta pelas chaves, no
- telhado. 17 - Trocar as chaves pelo capacete, na escada, descendo pelo cor-
- rimão. - Trocar a pistola pelo balde, na
- sala dos barris. 19 - Encher o balde de água, na casa
- de banho das setas. 20 - Trocar o balde pelo bidão de *tuet,*
- na sala dos caranguejos. 21 - Trocar o capacete pelo *ticket* da
- . libraria. . . .22-- Trocar- o *ticket* da livraria pelo li-'
- vro, no quarto. 23 - Trocar o bidão de *fuel* pelo capacete.
- 24 Com o capacete e o livro, apanhar a tesoura na biblioteca.
- 25 Na sala do «help», pôr seta «help» em «ON».
- 26 Ir rapidamente à sala do balão, subir no balão e trocar a tesoura pela chave.
- Trocar a chave pelo íman na cozinha.
- 28 Trocar o íman pelo bidão de *tuel* e apanhar a pistola.
- 29 Acender a luz n.º 1 e carregar o bidão de *tuel* na sala do peso que cai.
- 30 Acender a luz n.º 3 e subir no foguetão. .
- Trocar a pistola pelo cristal lunar. 32 - Voltar no foguetão e trocar o cris-
- tal lunar pelo íman. 33 - Carregar outra vez o bidão de *tuel.*
- Subir outra vez à lua, entrar na porta em trente e apanhar a chave.
- 35 Voltar e tocar no despertador, no quarto do pai.

Mas vejamos o que diz de *Avenger*:<br>**As teclas são Z, X, K, O, 0 e 2 e devem** apanhar todas as chaves ao vosso alcance. Evitem apanhar as caixas dos tesouros, porque é preferível perder pontos a perder energia (esta é um pouco discutível...). Evi-<br>tem gastar os *shurikens* à toa e, quando for necessário, é melhor fugir aos inimigos, evi-

 $\text{C}(\text{C}(\text{C}))$ ®. -:rIl.\()cíp\D  $*$ -Fim  $*$ <br> $*$  cobras 8 - COORAS ...  $\mapsto$ -50<sup>.</sup> se passa com o chicote,(di se uma chicotada nesse \0(.01 e ro.?~u-se pl.ltZQ *C wmo* loôo.

tando também os buracos das aranhas, por- superior direito de «écran», usando a corda que perdem as chaves. Só quando estive- para o sufocar; depois de matar o dormi-

TOP «A CAPITAL» OS DEZ MAIS

Esta lista é elaborada com a co- 'laboração dos estabelecimentos José . Meio e Silva, Triudus, JMC (Centro Comercial da Portela) e Chai Chai . (Centro Comercial São João de Deus).

E pronto, o pai acorda e acaba-se o

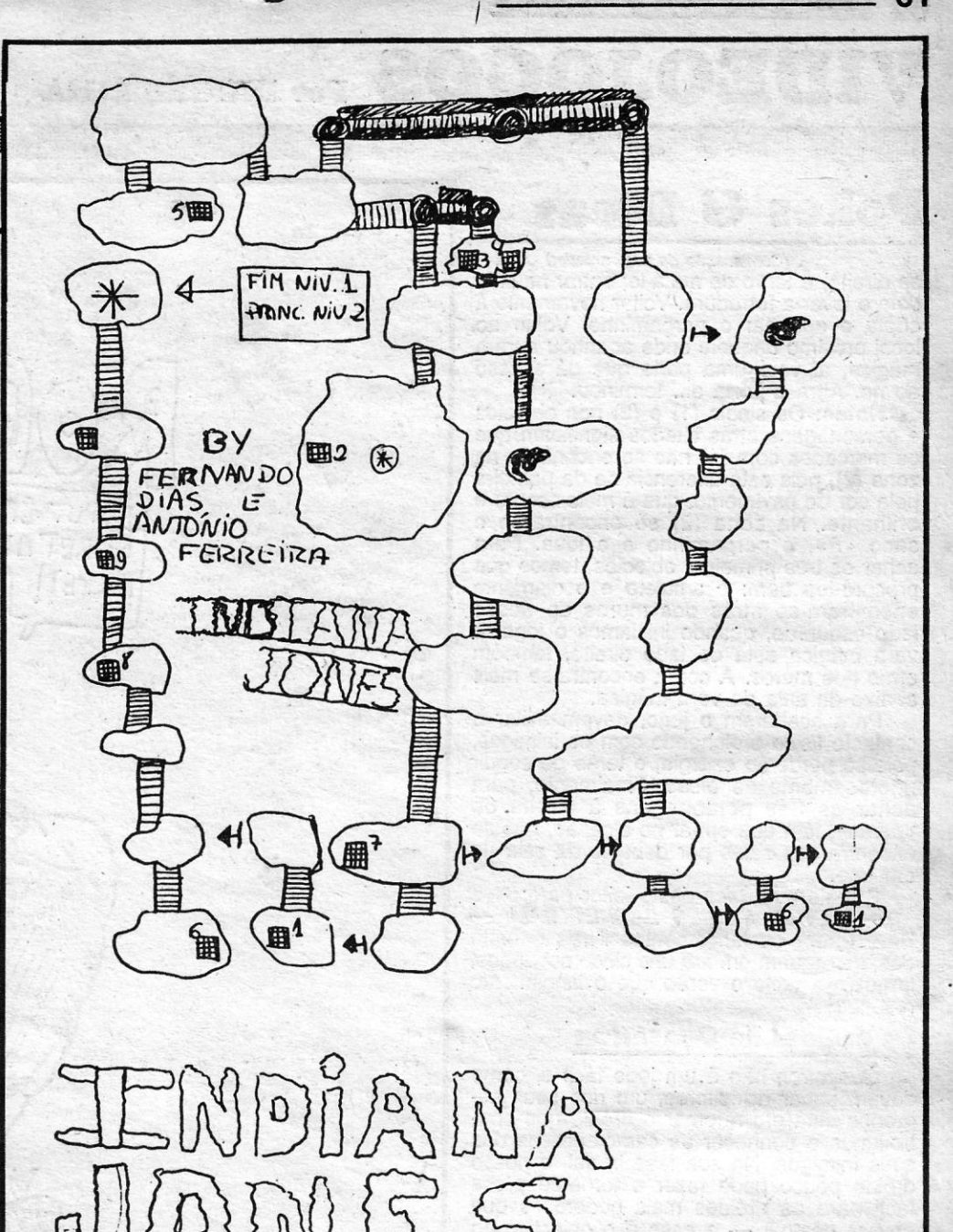

o homem de bigodes que vemos no canto *(Continua na pág. seguinte)* 

que perdem as chaves. Só quando estive- para o sufocar; depois de matar o dormi-<br>rem mesmo em baixo devem carregar em nhoco, apanhar a espada junto dele (só se rem mesmo em baixo devem carregar em nhoco, apanhar a espada junto dele (só se<br>«2» para renovar a energia. vê depois de o matar). Apanhar todas as vê depois de o matar). Apanhar todas as ...<br>Devem apanhar os seguintes objectos e Matar a bruxa (1), que é o seguindo rosto Devem apanhar os seguintes objectos e Matar a bruxa (1), que é o segundo rosto executar estas acções: Recolher o amuleto que vemos no canto superior direito por deexecutar estas acções: Hecolher o amuleto que vemos no canto superior direito, por de-(1) .e também as chaves que, estao mais baixo do dorminhoco. Voltar para junto da abaixo desta sala; apanhar o diamante (1), cripta e nas salas do lado direito, encontra-<br>a vara mágica (1) e o saco com a letra «P» -se uma luva: trocar a espada pela luva e a vara mágica (1) e o saco com a letra «P» -se uma luva; trocar a espada pela luva e<br>(2), aproveitando para recolher também as voltar novamente para os locais que ron-(2), aproveitando *para* recolher também as voltar novamente para os locais que ronchaves junto à cripta; apanhar a corda en-<br>cantada (1). Matar o dorminhoco (1), que é contrarão o feiticeiro (o terceiro rosto à noscontrarão o feiticeiro (o terceiro rosto à nos-<br>(Continua na pág. seguinte)

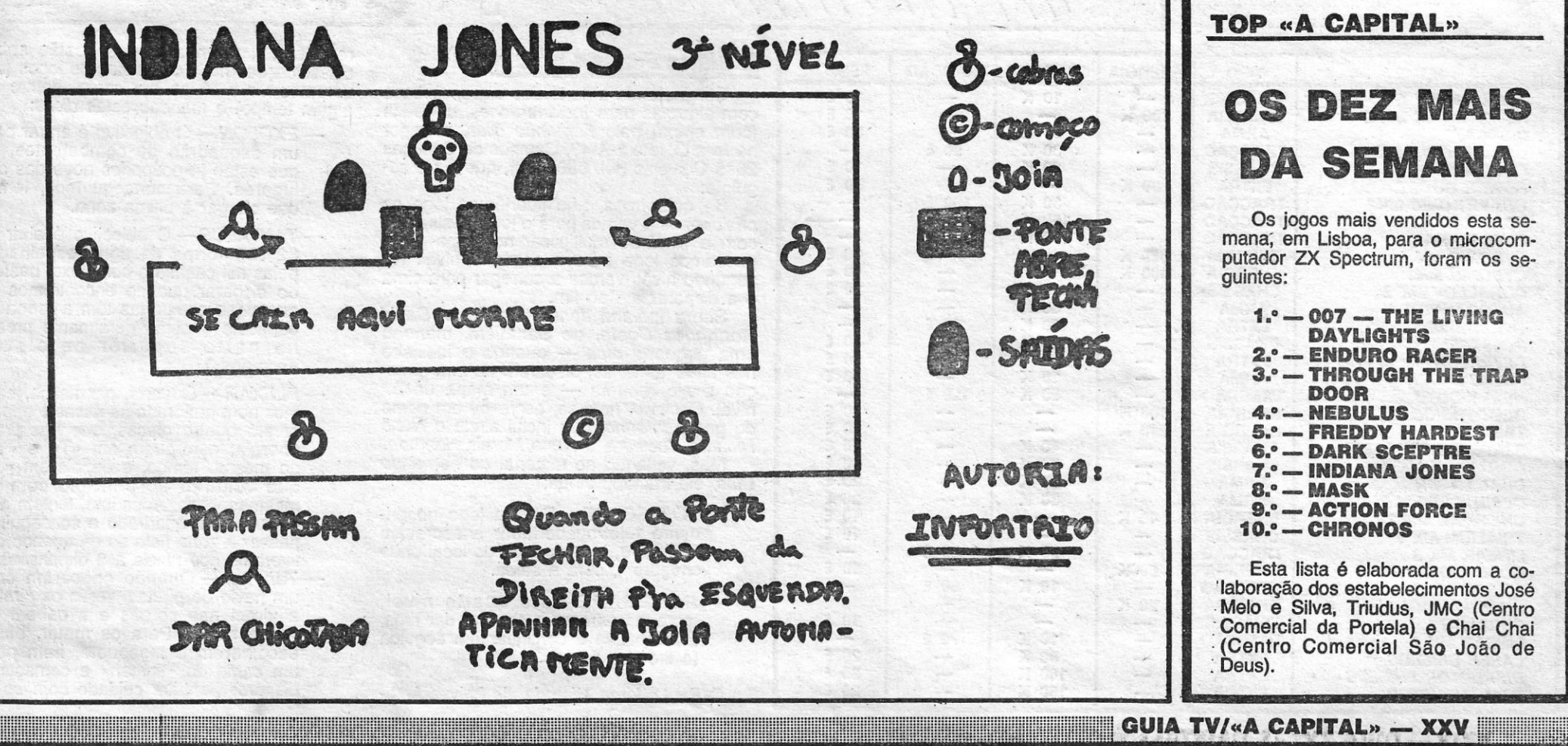

# DA SEMANA

Os jogos mais vendidos esta semana; em Lisboa, para o microcomputador ZX Spectrum, foram os seguintes:

 $1.° - 007 -$  The living DAYLlGHTS 2. - ENDURO RACER 3.° - THROUGH THE TRAP DOOR 4. - NEBULUS 5.° - FREDDY HARDEST 6. $-$  DARK SCEPTRE **7.° - INDIANA JONES** 8. $-$ MASK 9. $-$  ACTION FORCE 10.° - CHRONOS

*(Continuação da- pág. anterior)*  sa direita) e terão de matá-lo: entrar na sala dele e levar a ferradura. Voltar novamente à criptà e apanhar o pergaminho. Voltar ao local próximo daquele onde apanhou a vara . mágica. aí verá uma porta que dá acesso ao rio. Abra a porta e... terminou.

Notas: Os sinais (1) e (2) nos objectos e personagens atrás citados significam que os marcados com (1) não se encontram na zona (2). pois esta diferencia-se da primeira pela cor do pavimento, que é mais escuro e brilhante. Na zona (2) só encontrarão o saco «P», o pergaminho e a luva. Para achar os três primeiros objectos, temos que procurá-los bem: o amuleto e o diamente encontram-se atrás dos muros do nosso lado esquerdo. quando. iniciamos o jogo, a vara mágica está do lado direito, também atrás dos muros. A corda encontra-se mais abaixo da sala da vara mágica.

Pàra acabarem o jogo, devem evitar o contacto físico proJohgado com os inimigos. pois só perderão energia, e terão de seguir<br>rigorosamente as *dicas.* Finalmente, para achar as três personagens à direita do «écran», têm que entrar no alçapão, que se encontra nas salas por debaixo da sala do amuleto.

Quanto aos dróides inimigos, cada um é identificado com uma letra, que determina o seu tipo, e um número, que indica a classe. Quanto mais baixo for o número mais perigoso é o dróide. Os tipos são os seguintes:

E mais uma *dica* deste leitor para: . *- WORLD SERIES BASKETTBALL -*  Para terem os lançamentos livres garantidos. carreguem em *fire* uns cinco segundos, larguem a tecla e verão que o lançamento resultou!

## **Os dróides de** *Quazatron*

- Autómato (automaton)
- B Dróide de combate *(battle droid)*
- «Topa-a-tudo» *(menial droid)*
- R Dróide mecânico *(repair droid)*  - Dróide selectivo *(select droid)*
- C Dróide de comando *(command droid)*
- U Dróide utilitário *(utility droid)*
- L Dróide lógico *(Iogic droid)*

**VIDEOJOGOS Por DANIEL LIMA** 

# **Pokes & Dicas**

*Quazatron* não é.um jogo fácil e, como devem saber os leitores, um dos seus segredos está em reforçar o dróide que controlamos e conhecer as características dos seus inimigos. Na sua fase inicial, o nosso dróide pouco pode fazer e torna-se presa fácil para os dróides mais poderosos que<br>deverá destruir — e esse é o objectivo do jogo, acabar com todos os que aparecem.

Boa ajuda veio do *Carlos Guerreiro,* de Faro, que enviou alguns conselhos a uma tabela de componentes. que podemos ir acrescentando ao nosso dróide, embora com algumas cautelas. Por exemplo. nunca se devem usar componentes que consumam mais energia do que a unidade enermam mais energia do que a unidade ener-<br>gética pode fornecer, nem cujo peso seja<br>superior ao que a unidade de tração pode energia pode carregar. Pevem usar-se discuntor shields carregar. Devem usar-se *disruptor shields*  nos níveis mais baixos e mais perigosos da cidade. para se defenderem dos dróides com *disruptores.* Não diz ele, mas acrescentamos nós, que os terminais devem ser consultados.

> 2675 Odivelas (tel. 9802130), que .díz o seguinte:<br>
> Se quisermos, não libertamos logo os

Quanto às listas de componentes, é esta a tabela:

> ra (Seixal), faz-nos uma suqestão sobre classificações mais completas de Jogos (deveremos vir a tê-Ias em conta, dentro de algum tempo) e mandou estas *dicas*:

> > que estão já ocupados nove dos dez lugares. Para conseguirmos, temos que chegar à última zona.

**William** 

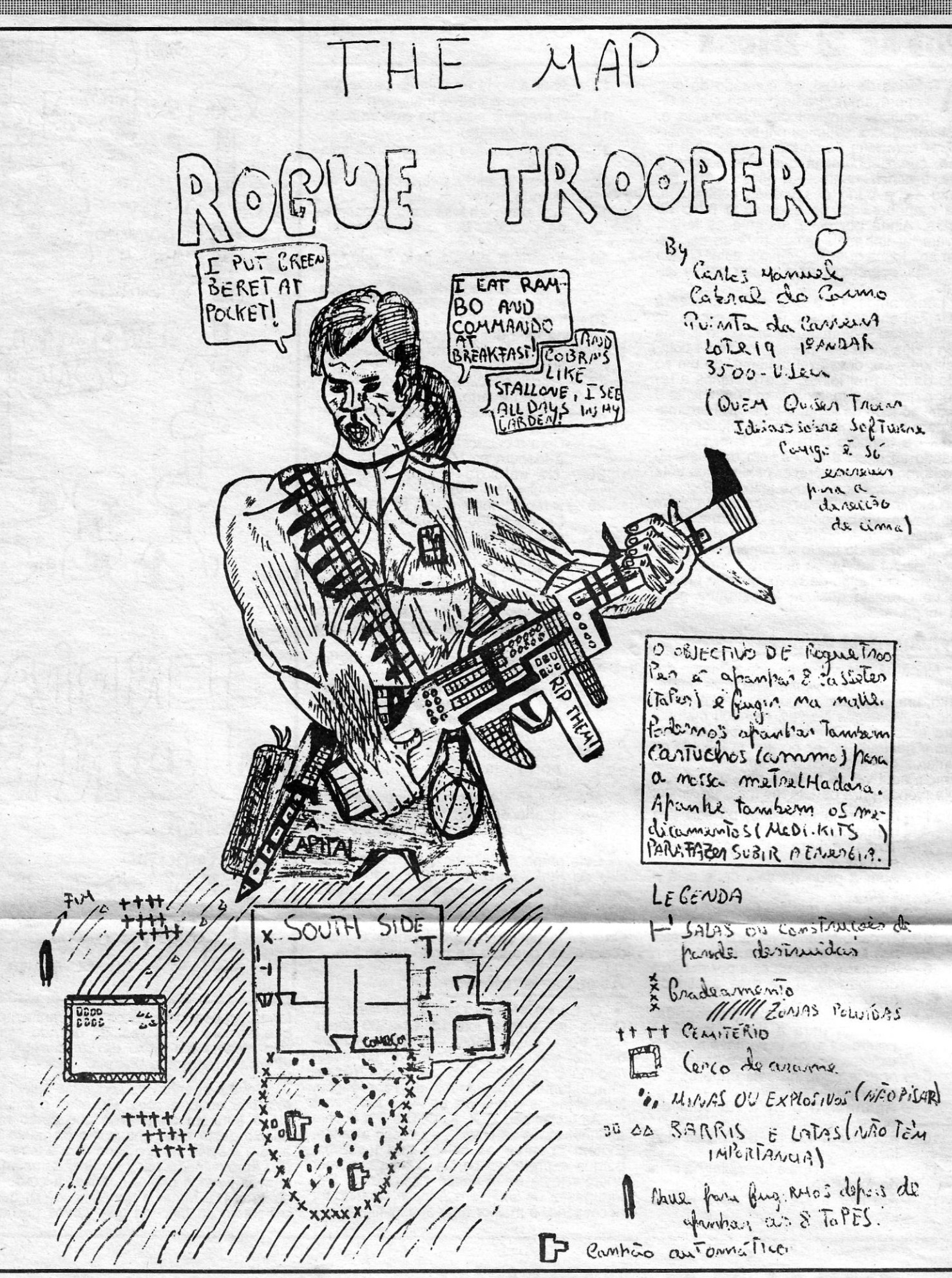

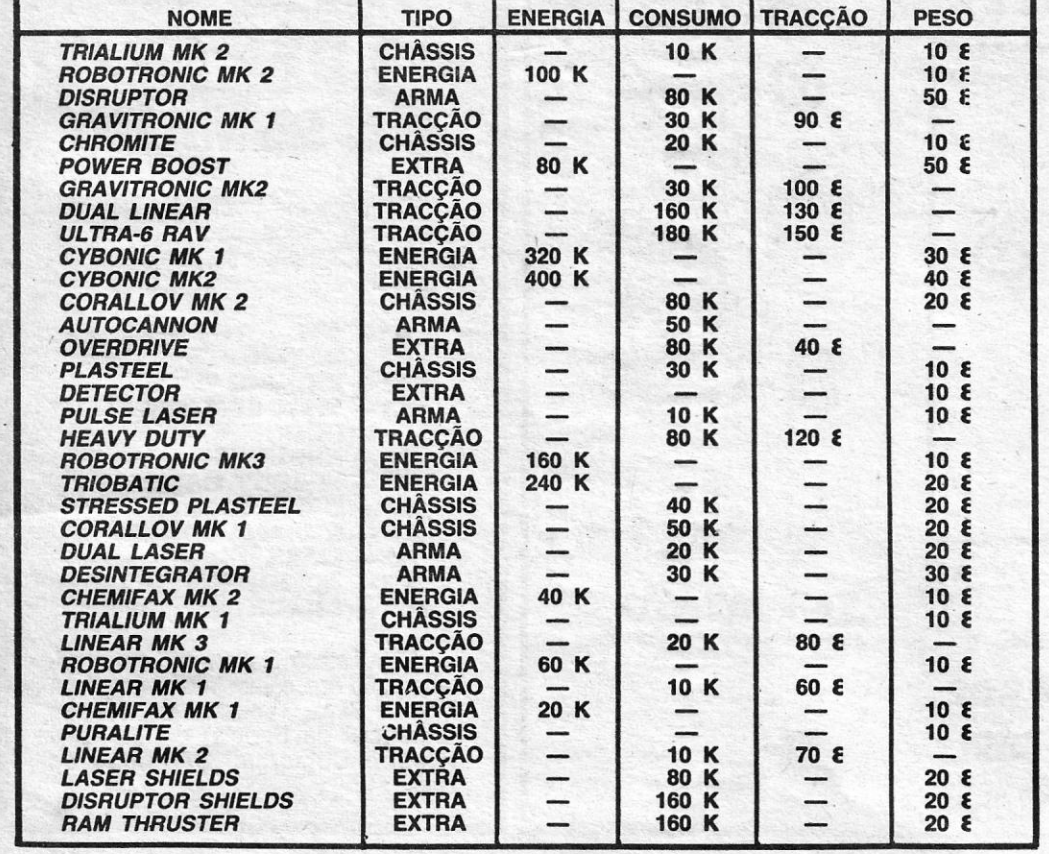

XXVI — GUIA TV/«A CAPITAL»

## *IlIdiana .1ones* **e outros**

Completando a parte das *dicas,* abrimos com algumas para *Indiana Jones,* enviadas (com mapa) pelo *Fernando Dias,* morador na Rua O, lote 1-A-43. Campos de Caneças

prisioneiros e vamos para o local assinalado com o sinal de multiplicar no mapa (2) e passamos logo para o segundo nível. No segundo nível, vamos a carregar para cima e a disparar até ao fim.

, Sobre *Indiana Jones* também o *David Rodrigues Costa,* de Sacavém, mandou uma pequena *dica* - quando o feiticeiro . nos atirar as bolas. disparem na sua direcção e ele rebenta - e um mapa do 3.º nível. O *David;* note-se, escreveu em nome do grupo *Inforfrio,* que inclui ainda o *Nuno . Ricardo Coelho* e o *Nuno Morais Honrado.* 

Mas, voltando ao material do *Fernando Dias,* ele mandou ainda:

- *BOB SCARE* Entrem logo no primeiro teletransportador e escrevam ASTRA e, togo ao lado do local onde chegarem. será a saída.
- *RENEGADE* No quarto nível, quando aparecer o chefe a dar tiros, fazer *pausa* e continuar em seguida (o tiro fica no ar).

O *Paulo Jorge Miranda,* de Paivas-Arno-

<u> 1989 - Johann Stoff, Amerikaansk politiker (</u>

*- EXOLON -* O objectivo é entrar para um esquadrão de combatentes, de

- *TANTALUS* O objectivo é abrir as 32 comportas de água espalhadas pelas mil casas do complexo, bastando disparar quando encontramos alguma (as comportas têm a forma de capacete e estão geralmente presas na parte superior de alguns «screens»).
- PLEXAR Quando, por acaso, cairmos num quadrado às riscas e aparecerem quatro placas, que nos tiram energia; carreguem em «T» e «Y», ao mesmo tempo, e depois em «J», que voltarão- ao princípio com as mesmas vidas. Após isto, tentem não ir para esse quadrado e conseguirão passar a zona (isto só dá quando estivermos nos níveis a 3 dimensões). *- Ta; Pan -* Quando chocarem com um navio de piratas, verão os piratas a virem nas cordas e a caírem no vosso barco. Para os matar, basta escolherem o mosquete, irem para um canto do «screen» e começar a disparar (tenham cuidado com os ti-

<u> Albanya di Kabupatén Bandaré Pada Barat, Pada Barat, Pada Barat, Pada Barat, Pada Barat, Pada Barat, Pa</u>

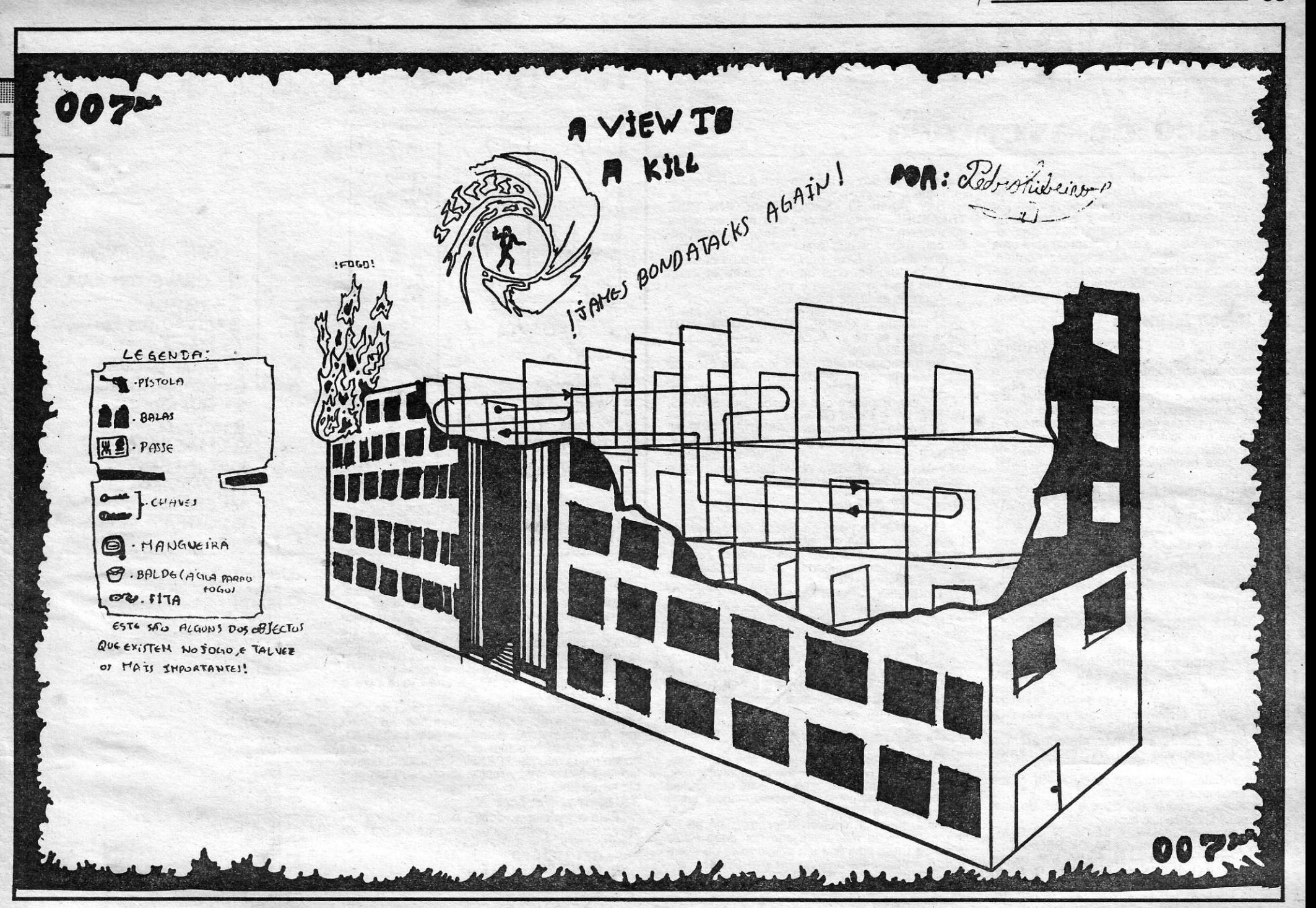

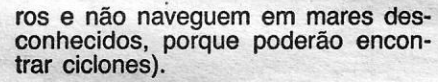

### **E** entram pokes

- A fechar, as *pokes,* de que tantos leitores gostam; e entram já os enviados pelos *Morcegos,* do Seixal, atrás citados:
	- *SPITTING IMAGES* POKE 54397, - SPITTING IMAGES - POKE 54397<br>99 : POKE 54398, 2<br>- BLACK HAWK - POKE 34695, 183<br>- COSMIC CRUISGER
	- *COSMIC CRUlSGER "*
	- POKE 25373, 0
	- *EQUINOX"* POKE 41913, 68 : POKE 41914, 0
	- *PUSH OFF* POKE 26862, 167 *- SPIKY HAROLD -* POKE 34813, 0
	- *ROAD RACER* POKE 27150, 0 *- LAS TRES LUCES DE GLAURUNG*
	- POKE 57933, 0 *- SORCERY -* POKE 49823, 0
	- *WORSE THINGS HAPPEN AT SEA*  - *WORSE THINGS HAPPEN AT SEA*<br>- POKE 35443, 0: POKE 33221, 0<br>- 1994 - POKE 36121, 255<br>- *TURMOIL* - POKE 57903, 0
	-
- o" *Femando Dias,* também atás referido, mandou estes:
- *-. ROBIN WOOD* POKE 58012, 3 *-MOVIE --* POKE 64788,195  *SPY HUNTER* POKE 40132, 3
- 
- 
- $-$ *TEMPEST* 
	- 10 CLEAR 65367 : LOAD "" CODE :

- *TURBO ESPRIT* POKE 29893, 0
- *GAUNTLET* POKE 48488, 20 .
- *MOON ALERT POKE 39754, 0*

Quanto à tua sugestão, não é viável de momento, embora seja boa.

POKE 57544, 201 20 RANDOMIZE USR 57344 30 POKE 33537, 183: POKE 33610, 183 40 RANDOMIZE USR 48128

O *Paulo Jorge das Neves Silva,* de Paço de Arcos, mandou mapas de *Nomad* e *alguns pokes: .* 

De referir, finalmente, o mapa-desenho de *A View to a Kill* (2.<sup>a</sup> parte), desenhado pelo Pedro Miguel Ferreira Ribeiro, de Coimbra, que" pede ajudas para *V, Death Wish /11, Exploding Fist I, Game Over, Tir Na Nog* e *Indiana Jones. "* 

## **POKES' & DICAS**

JORNAL «A CAPITAL»

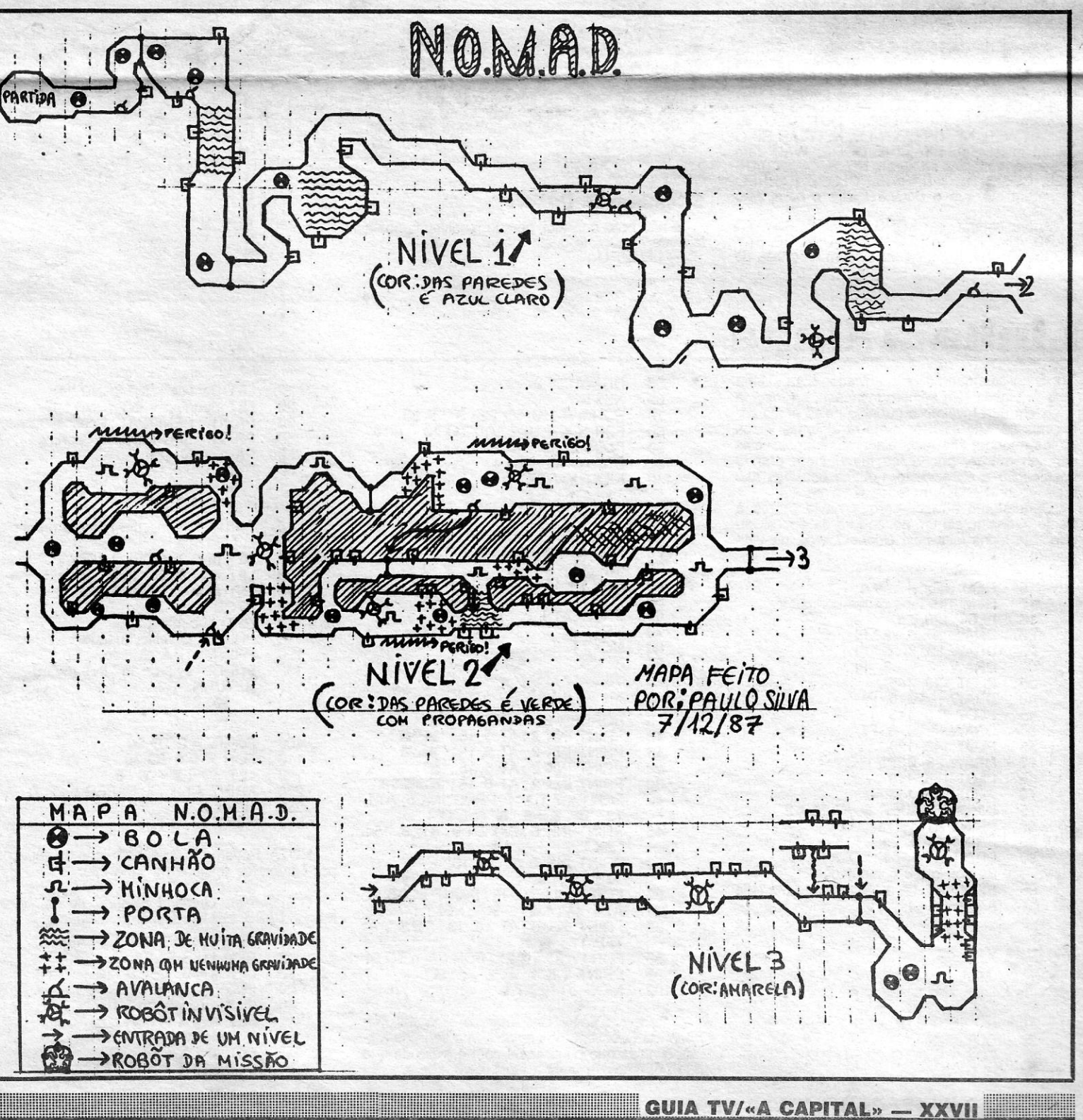

TRAVESSA POÇO DA CIDADE, 26 1124 LISBOA CODEX

<u> Andrewski komunisti (za obrazu za obrazu za obrazu za obrazu za obrazu za obrazu za obrazu za obrazu za obrazu</u>

VIDEOJOGOS

# \_Espaço **de aventura**

que estão na sala do tesouro com o *BARD,* espe-

rem que o dragão apareça e-façam:<br>
SAY TO BARD «SHOOT DRAGON», TAKE<br>
TREASURE. Agora têm de voltar para casa, por<br>
isso voltem a *LONG LAKE*, fazendo os movimen-<br>
tos contrários aos que foram escritos. Agora, vão, a partir de *Long Lake,* para S, estão na cascata, S, estão num rio, aqui ou na cascata esperem até que um elfo apareça e vos prenda,

Agora a partir da prisão dos elfos...

WEAR RING. W, WEAR RING, (vão até à 'l'I**I'e** *Hobbit* **facilitado** porta mágica), EXAMINE MAGIC DOOR, WAIT

Finalmente descobri como se acaba o *Hobbit.* W. SW, W - Estão em casa.

Ao princípio, tentem apoderar-se do mapa de<br>Gandalf, para depois Elrond o Ier. Bem, come-<br>Candalf, para depois Elrond o Ier. Bem, come-<br>DAY DAWNS, W, SW, W, — Estão em casa e

TAKE KEY; N; UNLOCK DOOR; OPEN DOOR; Lagos, entre outro material, que enviou e já publi-<br>N; TAKE SWORD; TAKE ROPE; S; S; SE; E; E; cámos, incluiu estas *dicas* para *Runes of Zendos,*<br>E; E; OPEN CURTAIN; OPEN CUPBOARD; que

E; E; OPEN CURTAIN; OPEN CUPBOARD; que vieram acompanhadas de um princípio de TAKE FOOO. A partir daqui, há vários caminhos, mapa. Ei-Ias: - SUR por isso vou intitular este sítio de CASA DE TAKE KEY; UP; ATIACK NIMBLE CHEEKY . São as instruções para começar a aventura. BEORN. ELF (até desaparecer); TAKE TABLET; RIGHT; Depois, é- necessário encontrar o pão e guardá-1. CASA DE BEORNE: NW, OPEN OOOR, ATIACK FEATURELESS METAMORFHE (até -10, para quando começar a aparecer a mensa-O, O, D (façam WAIT, até que apareça um GO- desaparecer); TAKE BOOK; TAKE APPLE; UP; gem «estás com fome» (em espanhol, claro). Há BLlN), N, SE, E, TAKE RING, TAKE RING; LEFT; TAKE PARCHMENT; TAKE também uma armadura no baú, sendo convenien-2. Se forem presos, antes de apanhar o anel CHEESE; EAT APPLE; EAT CHEESE; LEFT; AT- te usá-Ia, para investigar o conteúdo da «alacs- (que é fundamental), façam SAY TO THORIN TACK SURLY OWARF (até. desaparecer); TAKE na», Encontre a espada e estará pronto para par- «CARRY ME», SAY TO THORIN «OPEN WIN- KEY; TAKE AXE; RIGHT; OPEN OOOR WITH' tir à aventura. Isto se tiver a chave que abre o OOW», SAY TO THORIN «GO THROUGH WIN- ORNATE KEY; UP - e aqui o *Ricardo* «morre» portão .. , Pense beml . .

E. SMALL CHACK, vão para NE, SE, E, TAKE<br>
RING.<br>
Estes dados foram para, a partir de certos *xonado pelas aventuras — até já escreveu uma,* tadela à *Micro-Hobby* resolvi (burro, eu!) um pro-<br>
Les dados foram para, a parti dis, encontrar o anel.<br>Os dados a seguir são para, a partir do anel falámos no suplemento —, decidiu mandar umas **Já agora, Project X**<br>de prição a seguir funcional de ajudas para os leitores. E diz:

E, UP, E, E — Estão na CASA DE BEORN.<br>
O que vem a seguir começa-se na CASA DE<br>
BEORNE.<br>
A partir da CASA DE BEORN façam: NE, E, — SOUTH<br>
F, THROW ROPE ACROSS RIVER (repitam esta<br>
accão até que spareca escrito que têm um b -SOUTH A partir da CASA DE BEORN façam: NE, E, \_ EXAM BOOV - SOUTH BEORNE. A partir da CASA DE BEORN façam: NE, E, A SOUTH<br>
E, THROW ROPE ACROSS RIVER (repitam esta<br>
acção, até que apareça escrito que têm um barco<br>
acção, até que apareça escrito que têm um barco<br>
próprios. Lembrando que é ROPE; CLIMB INTO BOAT — assim irão parar à porque estou «encalhado» aquí.<br>
margem Este do rio — CLIMB OUT BOAT, E, NOTA: Parece-me conveniente fazer um — NORTH<br>
SEREN WEB, NE, S. (NEAR WAIT (até save» do jogo antes de desc REL, CLlMB INTO BARRÉL, CLOSE BARREL; possível voltar atrás. , - NORTH (esperem até que o *BUTLER* atire o barril 'pelo . E tam'.,;. .~ D~ *it..Z1o-* te \_:. GET BLAOE alçapão). '\ '.'; \_u "" ... *1' -* SOUTH

espantoso como algumas aventuras, que<br>
nos parecem tão difíceis e nas quais «en-<br>
calhamos» frequentemente, se tornam tão calhamos» frequentemente, se tornam tão fáceis, uma vez que se saiba o que fazer. Suce-\_ de isto, decerto, porque procuram recriar uma de-terminada «realidade» e esta possui sempre uma qualquer lógica interna. As soluções surgem, pois.; assentes na lógica, às vezes diferentes da-quela a que estamos habituados (ou condicionados), mas menos inacessíveis do que julgáramos.

Veja-se, por exemplo, como se desenvolve<br>The Hobbit e como, às tantas, se revela «intuiti-<br>vo» aquilo que tão complicado parecia. A carta é se quiserem podem voltar logo para casa ou<br>do José Manuel Lourenco Alves da Silva, do José Manuel Lourenço Aives da Silva, de 14 de 1.ª opção — BEORN — SW, W, W, W (RI-<br>anos, de Lisboa, e transcrevemo-la na íntegra: ... VENDELL). Esperem que apareça DAY DAWNS.

Por isso, têm a solução, mas não pensem que é $\frac{W}{2}$ , opção — A partir de RIVENDELL — E, N, Por isso, têm a solução, mas não pensem que é<br>fácil, pois é preciso ter muita sorte...<br>Ao princípio, tentem\_apoderar-se do mapa de

SAY TO GANDALF «GIVE ME MAP»; OPEN<br>DOOR; E; N; SE; GIVE MAP TO ELROND; SAY<br>TO ELROND «READ MAP». Agora façam WAIT, **Runes of Zendos**<br>até aparecer DAY DAWNS. Então, vão para W; O *Ricardo Landeiro de Sousa Gonçalves*, de<br>at

DOW», SW, D, (esperem que apareça um GO-<br>
2. Se forem presos, antes de apanhar o anel CHEESE; EAT APPLE; EAT CHEESE; LEFT; AT. the usa-la, para investigar o conteúdo da «alace-<br>
2. Se forem presos, antes as a subset of the

<sup>d</sup>. tu ajudas para os leitores. E diz: - ~ AVI'

E, UP, E, E — Estão na CASA DE BÉORN. Imago (1001) do mapa enviado por João Paulo<br>5. A partir do anel — N, S, W, SW, (agora Neto da Cruz, aqui fica um pouco mais de aven — GET LIGHTER<br>estão no LAKE), N, SW, N, SE, W, N, D

 $E, UP, E, E - E$ stão na CASA DE BEORN.  $\frac{U}{E}$  UIMP TO PARAPET 6. A partir da janela da prisão — SW, D, W,  $\frac{1}{200}$  DOMN TO PARAPET  $\frac{1}{200}$  TURN HANDLE

 $E, UP, E, E - E$ stão na CÁSA DE BEORN.  $\sim$  OO NTH  $\sim$  ON THE SOUTH  $\sim$  WIND HANDLE  $B$ EORNE.  $-$  SOUTH  $-$  EAST  $-$  SOUTH

. 4. A partir do anel - "I, SE, W, N, O, S, W, Ihado *(roo'1* do mapa enviado por *João Paulo* neceu estes importantes passos' para um jogo um

- 
- 
- 
- 
- 

90

10 REM The face of the computer 15 PLOT 126, 85 20 ORAW 50, 0, . 8 • PI 25 ORAW 50, 0, .5· PI 30 ORAW 50, 0,.3· PI 35 PLOT 120, 145 40 DRAW - 20, 0, PI 45 PLOT 210, 145<br>50 DRAW — 20, 0, PI 55 PLOT 140, 120 60 ORAW 23, 0, PI 65 PLOT 146, 116<br>70 PLOT 156, 116 70 PLOT 156, 116 75 INK 7:BORDER 6:PAPER 2<br>80 PRINT AT 4,13:"O"<br>85 PRINT AT 4,24;"O"<br>90 PRINT AT 15,1;"OLA! Eu sou o teu computador» PRINT AT 17, 1 ; «Desejo-te um feliz Ano Novo» .. ", 95 , 1

#### Rotinas várias

**TECLAS**  $Q = Cima$ A= Baixo O = Esquerda  $P =$  Direita <sup>1</sup>= MUDAR A COR DO INK . 2 = MUDAR A COR DO BORDER . 3 = Apagar o «écran» 4 = COpiar para impressora

Ora as rotinas são apenas do *Carfos Manuel Hernandez Guerreiro* e o lapso deveu-se ao facto de, na mesma carta, ser enviada a soluçáo de *Mercenary,* que, esta sim, era da autoria de ambos.

Para fechar, fazemos notar que se reduziu substancialmente, nas duas últimas semanas, a colaboração para esta secção. Por onde param os nossos programadores? Toca a enviar material, OK?

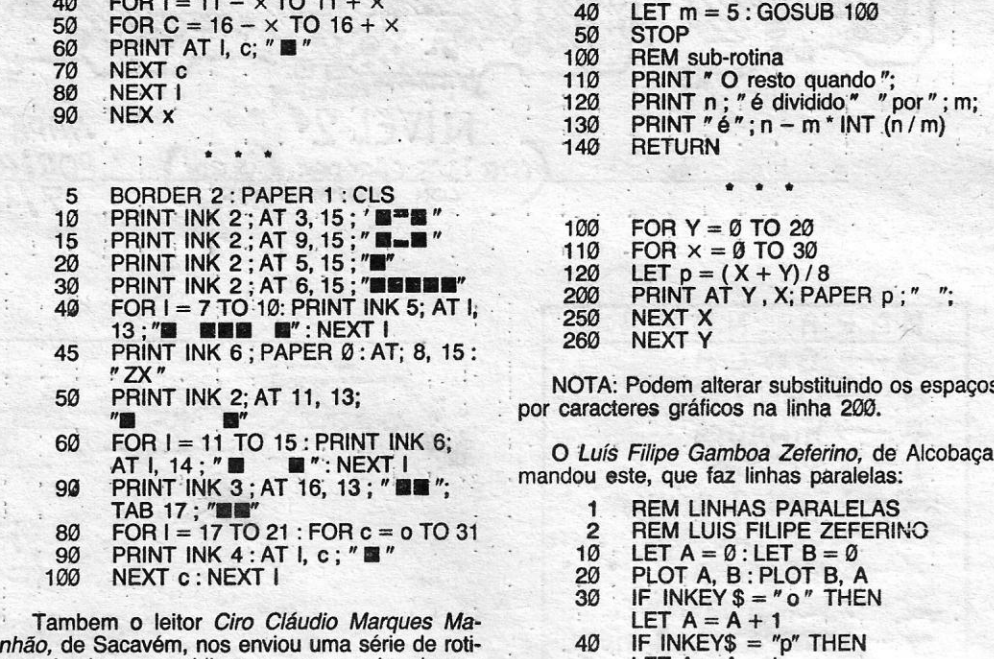

Agora estarão em lO~G LAKE, E; SAV TO . . E não ficOu p<?r aqui; porque resolveu também - GET BUTON BAR O «N», N, N, SAY TO SARO <cUP,., UP, SAY .. falar de *D. Quilote* desta formá: . .' - OOWN'

TO BARO «N», N, N. Agora tenham a certeza de. - LELlBRO, .: ; .: - OOWN

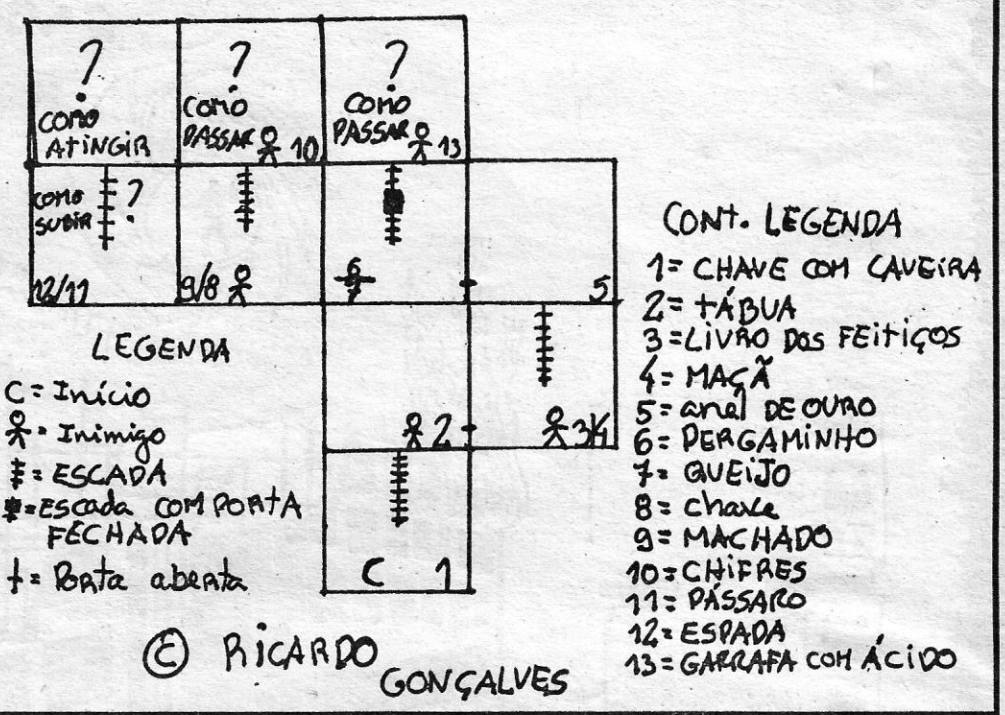

THE RUNES OF ZENDOS

BLIN), N, SE, E, TAKE RING.<br>3. Se se perderem, mas encontrarem a<br>SMALL CRACK, vão para NE, SE, E, TAKE<br>RING.<br>RING.<br>RING.

Para completar a «dose», o *José Antunes* for-<br>neceu estes importantes passos para um jogo um<br>bocado difícil, que é o *Project X*:

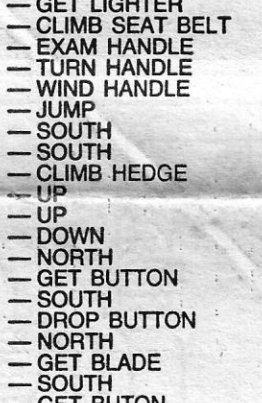

- SOUTH = EAST<br>= EAST<br>= NORTH  $=$  EAST - EAST<br>- EXAME SCARECROW<br>- EXAM BELT<br>- PULL BOW<br>- GET STRING<br>- WEST<br>- SOUTH<br>- WEST<br>- SW<br>- SW SW — EAST<br>— NE<br>— EAST **EAST GET NEEDLE NORTH**  $-1$ IF **DIG EARTH LIGHT LIGHTER**  $-$  EAST **SE GET STICK** -- DIG EARTH<br>-- KILL MOLE<br>-- UP (está no jardim)

- Dr (esta no jarum)<br>Bem, e por hoje ficamos por aqui, embora ele<br>tenha mandado mais movimentos e acções. Mas estes ficam para a próxima semana, para manter o «suspense».

Conservativo, não se esqueçam de que há muita<br>gente aflita e esta secção necessita de muito<br>«alimento». Não sejam preguiçosos e escrevam!

XXVIII - GUIA TV/«A CAPITAL»

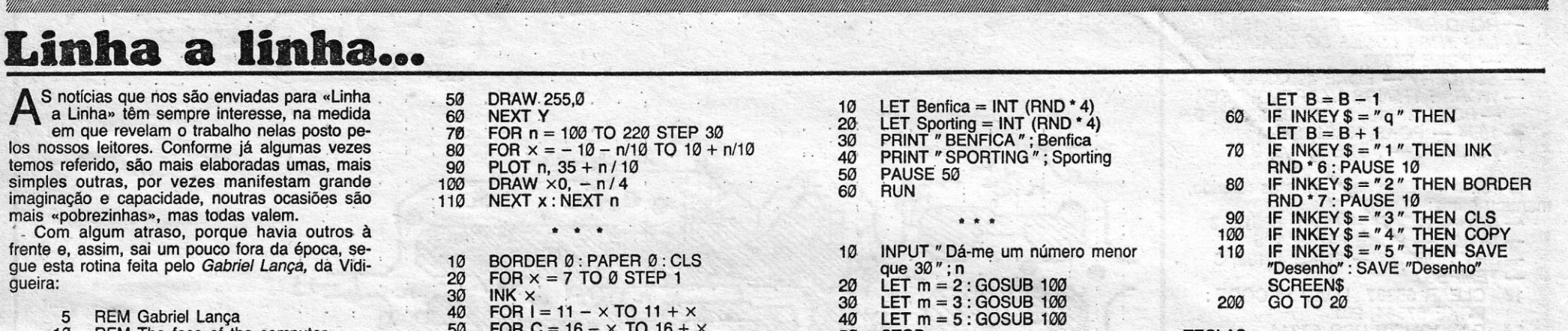

• \_" ! O *Nuno Manuel Marfins Anes,* de Lisboa, enviou três rotinas, que a seguir publicamos:

> 10 BORDER 0: PAPER<sup>'</sup>1: INK 6<br>20 CLS 20 CLS<br>30 FOR 30 FOR Y = 0 TO 20 STEP 2<br>40 PLOT 0.Y PLOT Ø, Y

nas simples que publicamos com o aviso de que

não nos escreva mais a lápis. *Ok?* 

FOR  $Y = 0$  TO 20  $FOR X = 0$  TO 30 LET  $p = (X + Y)$ PRINT AT Y, X; PAPER p;" "; NEXT X NEXT Y Podem alterar substituindo os espaços eres gráficos na linha 200. ; . O *'Luís Filipe' Gamboa Zefe;;no;* de Alcobaça, ste, que faz linhas paralelas: REM LINHAS PARALELAS REM LUIS FILIPE ZEFERINO LET  $A = \emptyset$ : LET  $B = \emptyset$ PLOr A, B: PLOT B, A IF INKEY \$ = " o" THEN LET  $A = A + 1$ IF INKEY\$ = "p" THEN LET  $A = A - 1$ IF INKEY  $\$ = "a"$  THEN

\* • \*

5 = Gravar o programa

### **Rectificação**

O *Carlos Guerreiro,* de Faro, escreveu unia carta, para corrigir um lapso sobre umas rotinas em *a558mbler,* que eram dadas como sendo da autoria dele próprio e do João Carlos Negrão *Ventura.* 

Desfeita a confusão, o seu a seu dono, e as nossas desculpas! .

50